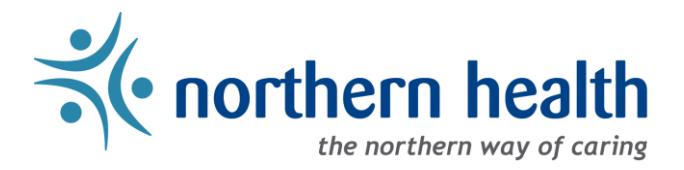

# mySchedule – Employee Features Overview

### **Introduction**

mySchedule offers Northern Health employees a variety of tools and features, from schedule information, to shift booking and the Annual Vacation selection process. This document collects links to instructions on using mySchedule's key employee features.

Sections:

- [View Your Schedule](#page-0-0)
- [View Your Department and Position Information](#page-0-1)
- **[Employee Absence Reporting Line](#page-0-2)**
- [Setting Notification Preferences](#page-0-3)
- [Applying for Shifts via mySchedule](#page-1-0)
- [Applying for Annual Vacation](#page-1-1)

#### <span id="page-0-0"></span>**1. View Your Schedule**

- [How to View My Schedule](How%20to%20View%20My%20Schedule)
- [How to View My Unit Schedule](https://myschedule.northernhealth.ca/static/content/help/northern/Employee%20-%20How%20to%20View%20My%20Unit%20Schedule.934039043cbc.pdf)
- <span id="page-0-1"></span>**2. View Your Department and Position Information**
	- [How to View My Information](https://myschedule.northernhealth.ca/static/content/help/northern/Employee%20-%20How%20to%20View%20My%20Information.1fc67f9927a8.pdf)
	- [How to View My Positions](https://myschedule.northernhealth.ca/static/content/help/northern/Employee%20-%20How%20to%20View%20My%20Positions.75450609fffd.pdf)

#### <span id="page-0-2"></span>**3. Employee Absence Reporting Line**

- [How to Use mySchedule Quick Dial](https://myschedule.northernhealth.ca/static/content/help/northern/Employee%20-%20How%20to%20Use%20mySchedule%20Quick%20Dial%20-%20EARL.09fbb36c7fd6.pdf)  EARL
- [mySchedule EARL Script](https://myschedule.northernhealth.ca/static/content/help/northern/Employee%20-%20mySchedule%20EARL%20Script.5e4692e75cff.pdf)

#### <span id="page-0-3"></span>**4. Setting Notification Preferences**

- **[How to Change Smart Call Preferences](https://myschedule.northernhealth.ca/static/content/help/northern/Employee%20-%20How%20to%20Change%20Smart%20Call%20Notification%20Preferences.9c2e8009cff5.pdf)**
- [How to Review Shift Notifications](https://myschedule.northernhealth.ca/static/content/help/northern/Employee%20-%20How%20to%20Review%20Shift%20Notifications.6a4688cb11dc.pdf)

## <span id="page-1-0"></span>**5. Applying for Shifts via mySchedule**

- [How to Apply for Shifts and Blocks](https://myschedule.northernhealth.ca/static/content/help/northern/Employee%20-%20How%20to%20Apply%20For%20Shifts%20and%20Blocks.c3d42e22e412.pdf)
- [How to Apply for Partial Shifts](https://myschedule.northernhealth.ca/static/content/help/northern/Employee%20-%20How%20to%20Apply%20for%20Partial%20Shifts.de3d6b7efbe0.pdf)
- [How to Check My Submissions](https://myschedule.northernhealth.ca/static/content/help/northern/Employee%20-%20How%20to%20Check%20My%20Submissions.01d4269d271d.pdf)
- [How to Withdraw Submissions](https://myschedule.northernhealth.ca/static/content/help/northern/Employee%20-%20How%20to%20Withdraw%20Applications.579cd106947c.pdf)
- [How to Review Closed Offers](https://myschedule.northernhealth.ca/static/content/help/northern/Employee%20-%20How%20to%20Review%20Closed%20Offers.69542fb7fa18.pdf)
- **.** [List of Responses to Applications](https://myschedule.northernhealth.ca/static/content/help/northern/Employee%20-%20List%20of%20Responses%20to%20Applications.0c2eafa7c05a.pdf)

## <span id="page-1-1"></span>**6. Applying for Annual Vacation**

- [How to Apply for Annual Vacation](https://myschedule.northernhealth.ca/static/content/help/northern/Employee%20-%20Annual%20Vacation%20-%20How%20to%20Apply%20for%20Annual%20Vacation.687ad7b8ceff.pdf)
- [Annual Vacation FAQ](https://myschedule.northernhealth.ca/static/content/help/northern/Annual%20Vacation%20FAQ.bc6ea958952a.PDF)